### How to Configure Topcat

By Jody Salt (jody.salt@stfc.ac.uk)

### Learning Outcomes

- Understand why the configuration is the way it is
- Configure a minimal viable Topcat
	- Then build upon it
- I'm not going to show every little detail
	- Just enough to show you how to help yourself
- Brief look plugins
	- A new feature!
	- There to keep the core uncluttered i.e. not trying to do everything.

## Terminology and Preparation Work

- "Entity" / "Entities" relate to Icat entities
	- <https://repo.icatproject.org/site/icat/server/4.8.0/schema.html>
	- You need to understand this before going any further

- **Use an editor with code folding**
- Copy other facilities
	- Look at their "topcat.json"s
		- [https://icat.diamond.ac.uk](https://icat.diamond.ac.uk/)
		- [https://data.isis.stfc.ac.uk](https://data.isis.stfc.ac.uk/)
	- View the network traffic (in Firefox/Chrome)
		- $\cdot$  F12  $-$  Windows/Linux
		- Cmd + alt + I Mac
	- Refresh browser then select topcat.json and "preview".

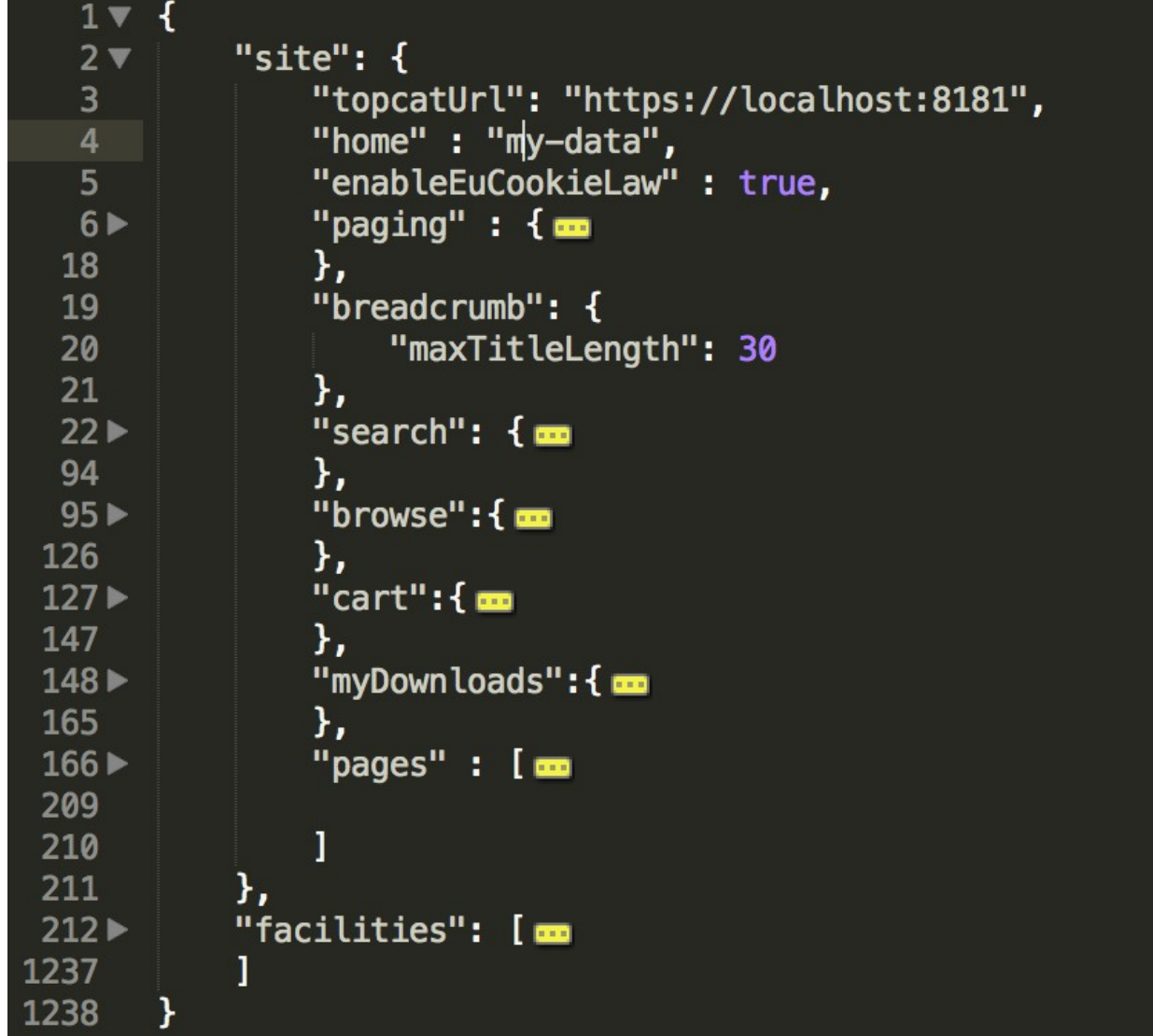

- Use an editor with code folding
- **Copy other facilities**
	- Look at their "topcat.json"s
		- [https://icat.diamond.ac.uk](https://icat.diamond.ac.uk/)
		- [https://data.isis.stfc.ac.uk](https://data.isis.stfc.ac.uk/)
	- View the network traffic (in Firefox/Chrome)
		- $\cdot$  F12  $-$  Windows/Linux
		- Cmd + alt + I Mac
	- Refresh browser then select topcat.json and "preview".

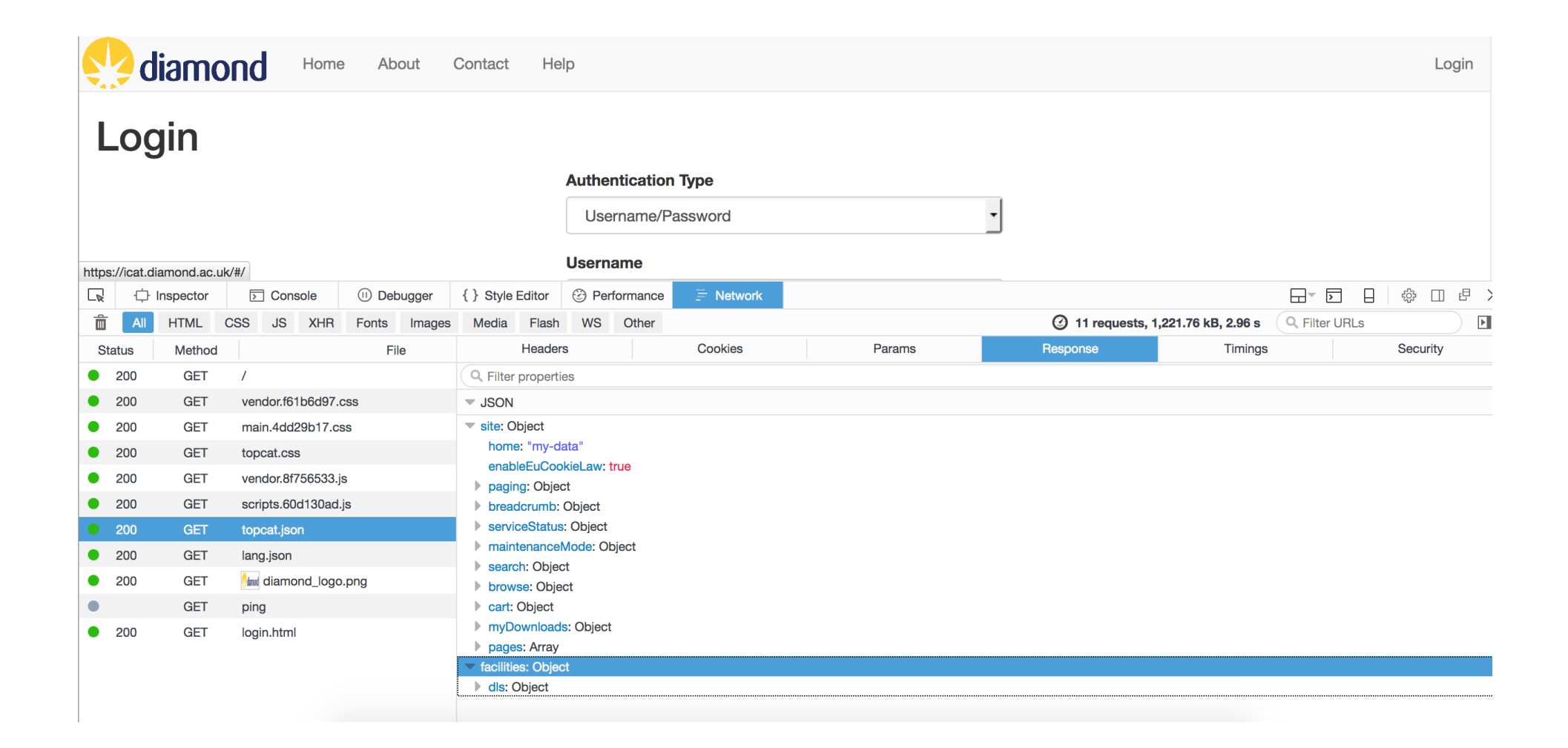

#### $\blacktriangledown$  JSON

- site: Object
	- home: "my-data"
	- enableEuCookieLaw: true
	- paging: Object Þ.
	- breadcrumb: Object  $\mathbb{P}$
	- serviceStatus: Object Þ
	- maintenanceMode: Object Þ
	- search: Object Þ
	- browse: Object Þ
	- cart: Object
	- myDownloads: Object
	- pages: Array

facilities: Object

dls: Object

History  $-$  Why the configuration is the way it is

- Heavily influenced by UI Grid
- Has to support multiple facilities
- Had to deal with a constant flow of new requirements
	- A JSON file makes this cheap and easy

The High-level Structure

- $\bullet$ "site" - anything global (i.e. no facility specific)
- $\bullet$ "facilities" - anything facility specific

The High-level Structure

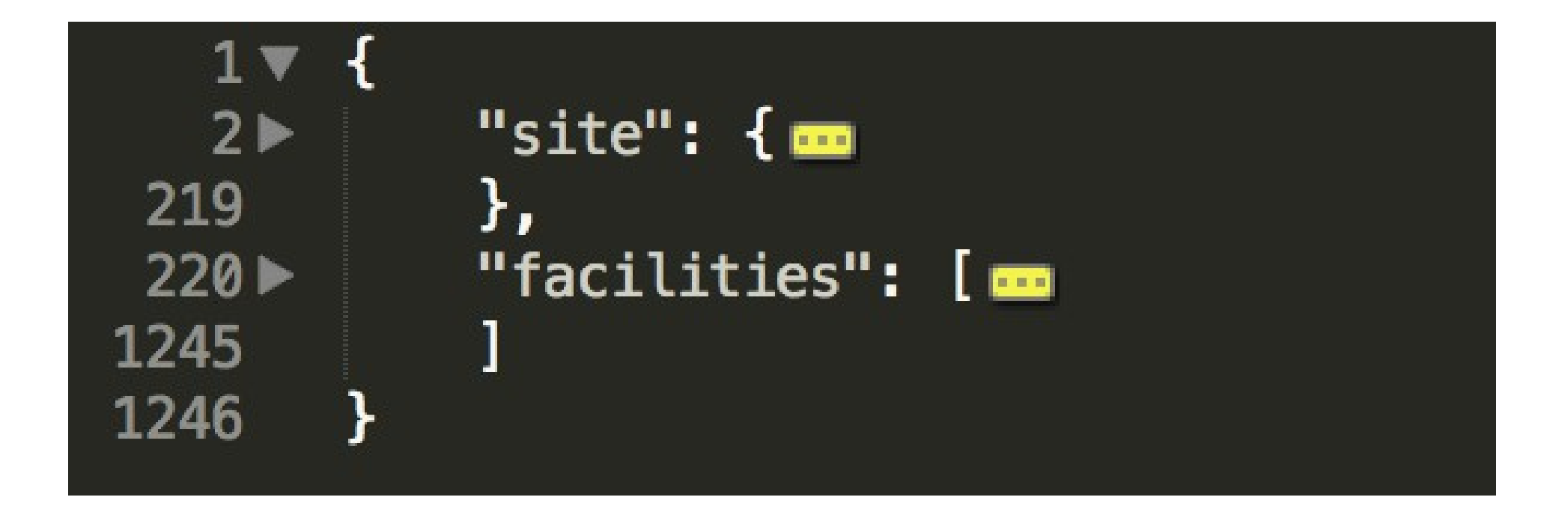

- **"home"**
- **"enableEuCookieLaw"**
- "paging"
- **"breadcrumb"**
- "search"
- "browse"
- "cart"
- "myDownloads"
- "pages"

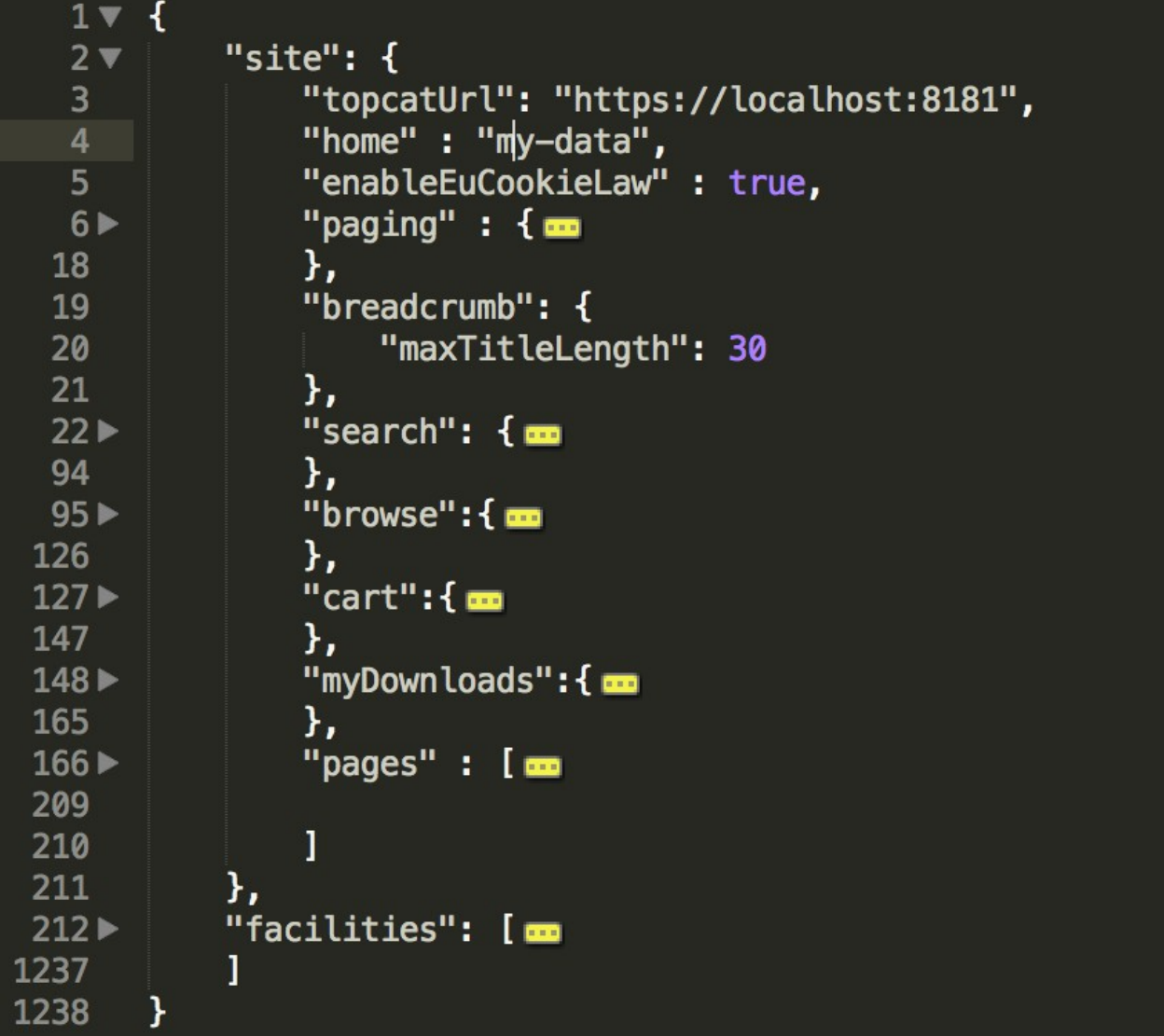

- "home"
- "enableEuCookieLaw"
- **"paging"**
- "breadcrumb"
- "search"
- "browse"
- "cart"
- "myDownloads"
- "pages"

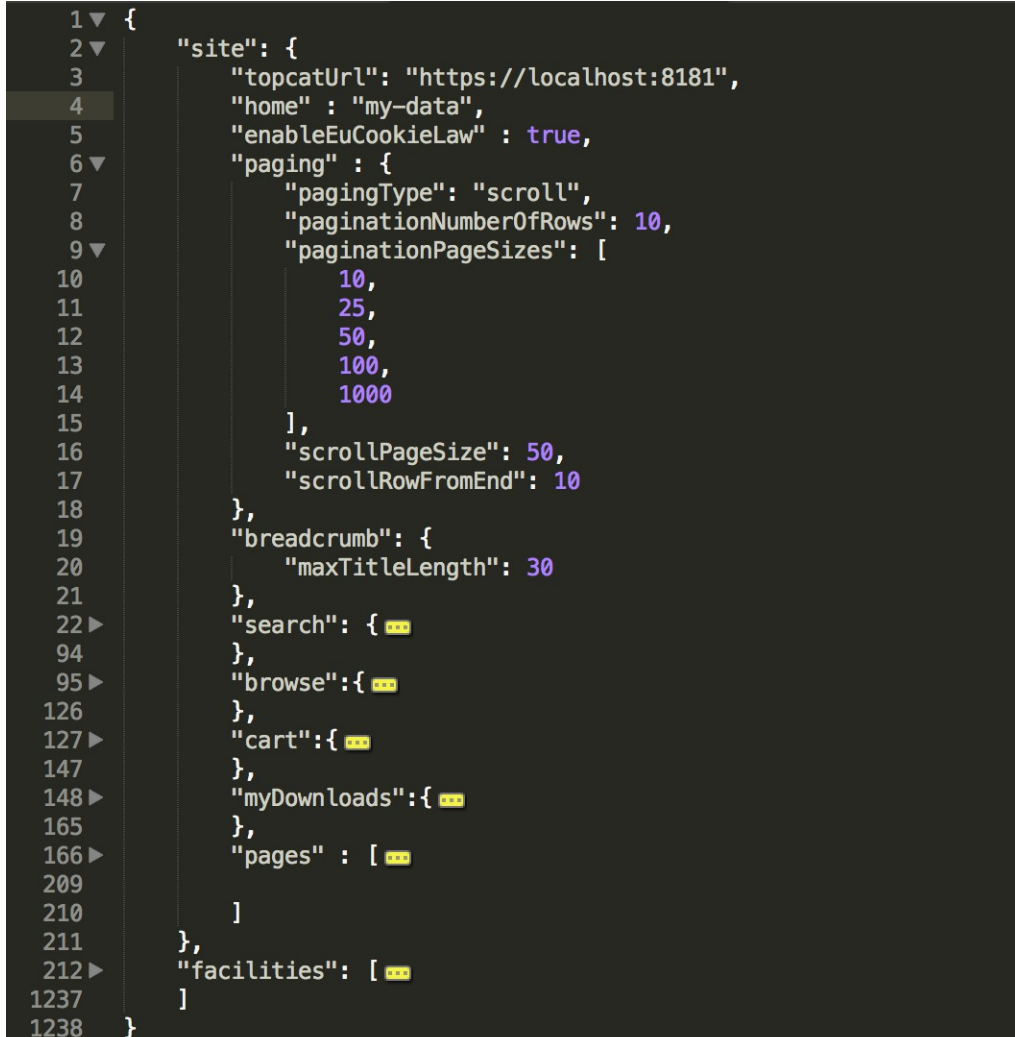

- "home"
- "enableEuCookieLaw"
- "paging"
- "breadcrumb"
- **"search"**
- **"browse"**
- **"cart"**
- **"myDownloads"**
- "pages"

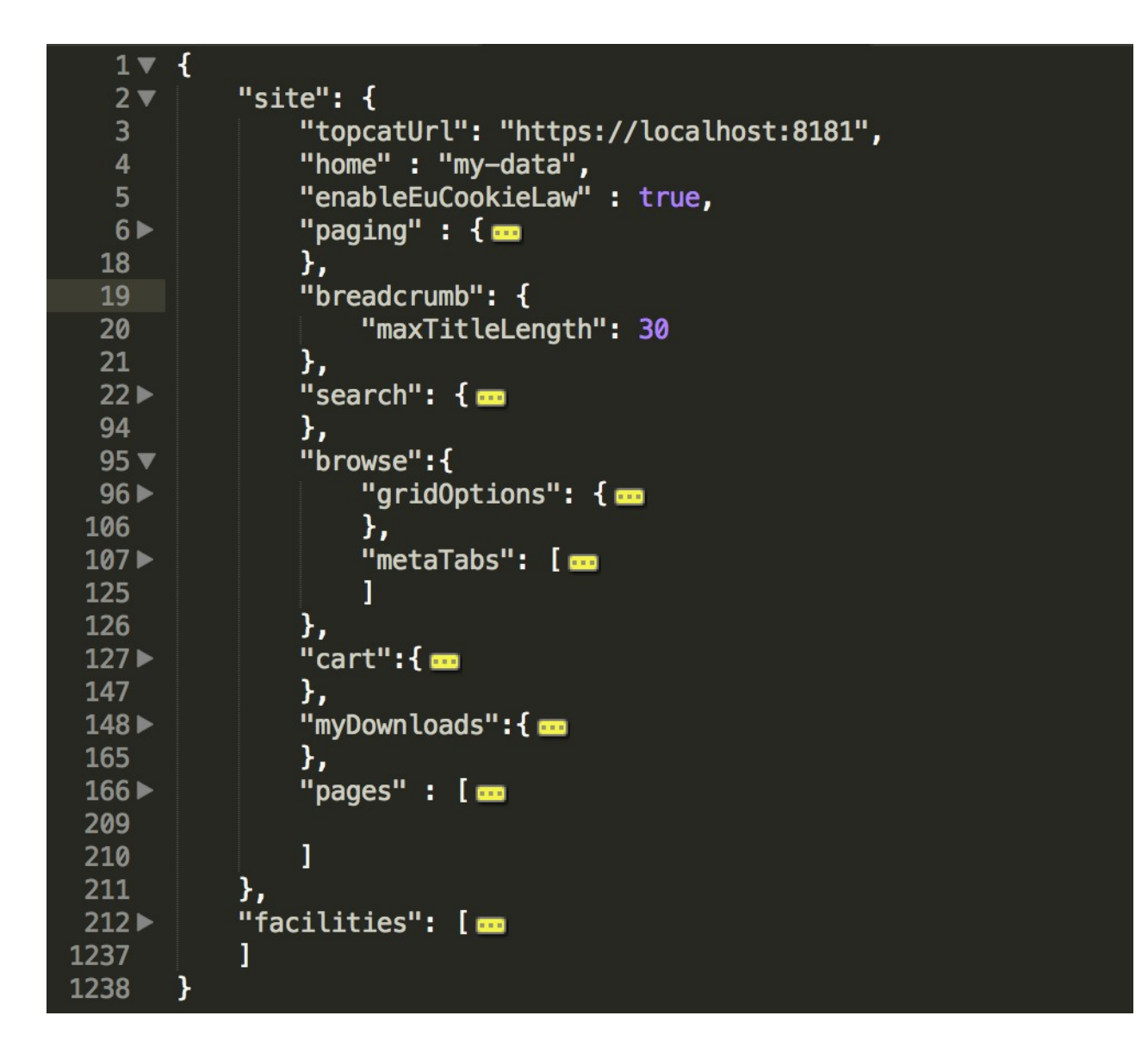

- "home"
- "enableEuCookieLaw"
- "paging"
- "breadcrumb"
- "search"
- "browse"
- "cart"
- "myDownloads"
- **"pages"**

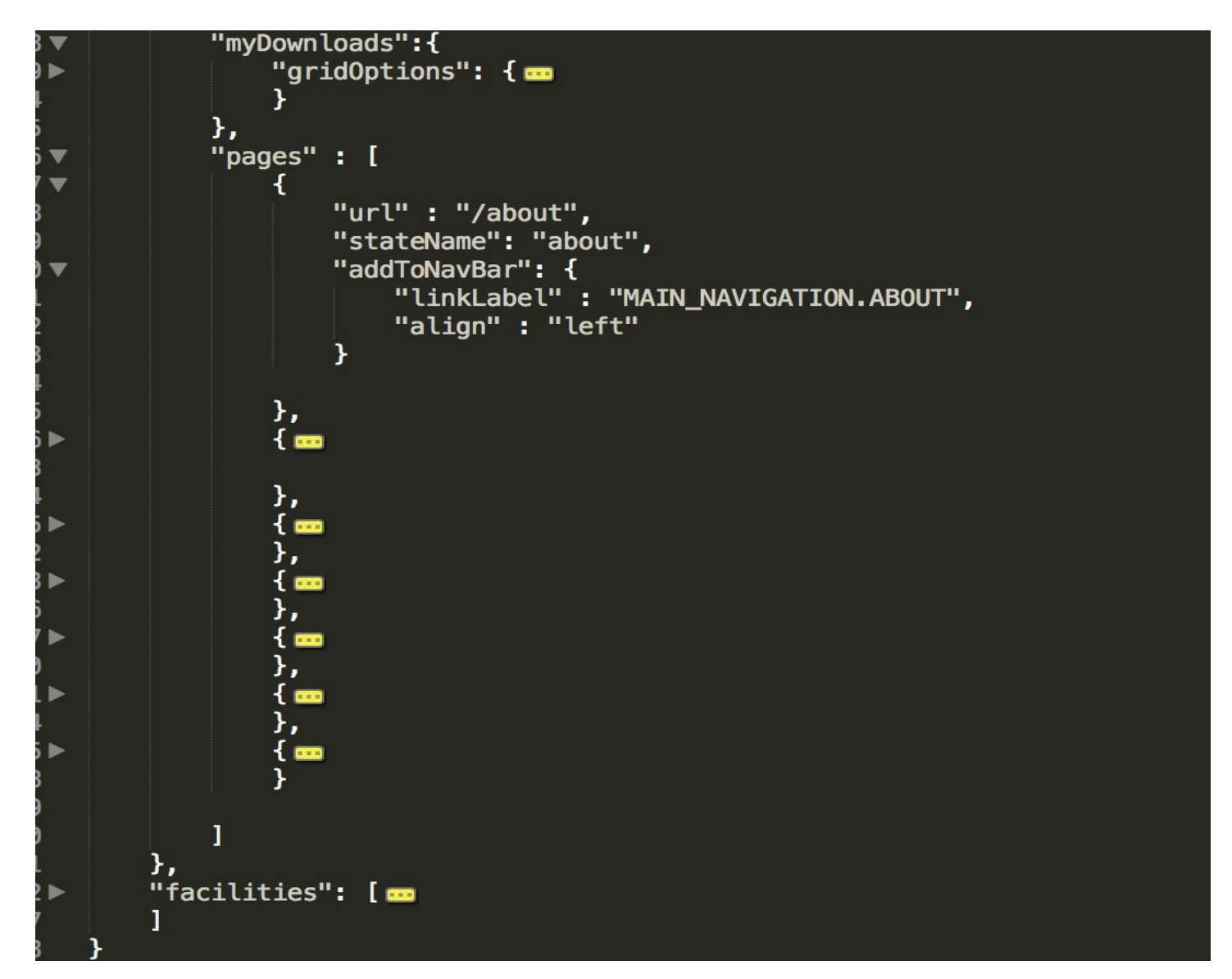

### "facilities" – The facility specific options

- **"name"**
- **"title"**
- **"idsUrl"**
- "hierarchy"
- "authenticationTypes"
- "downloadTransportTypes"
- "admin"
- "myData"
- "browse"

### "facilities" – The facility specific options

- "name"
- "title"
- "idsUrl"
- **"hierarchy"**
- "authenticationTypes"
- "downloadTransportTypes"
- "admin"
- "myData"
- "browse"

"hierarchy": [ "facility", "proposal", "investigation", "dataset", "datafile"

]

```
"hierarchy": [
          "facility",
          "instrument",
          "facilityCycle",
          "investigation",
          "dataset",
          "datafile"
```
]

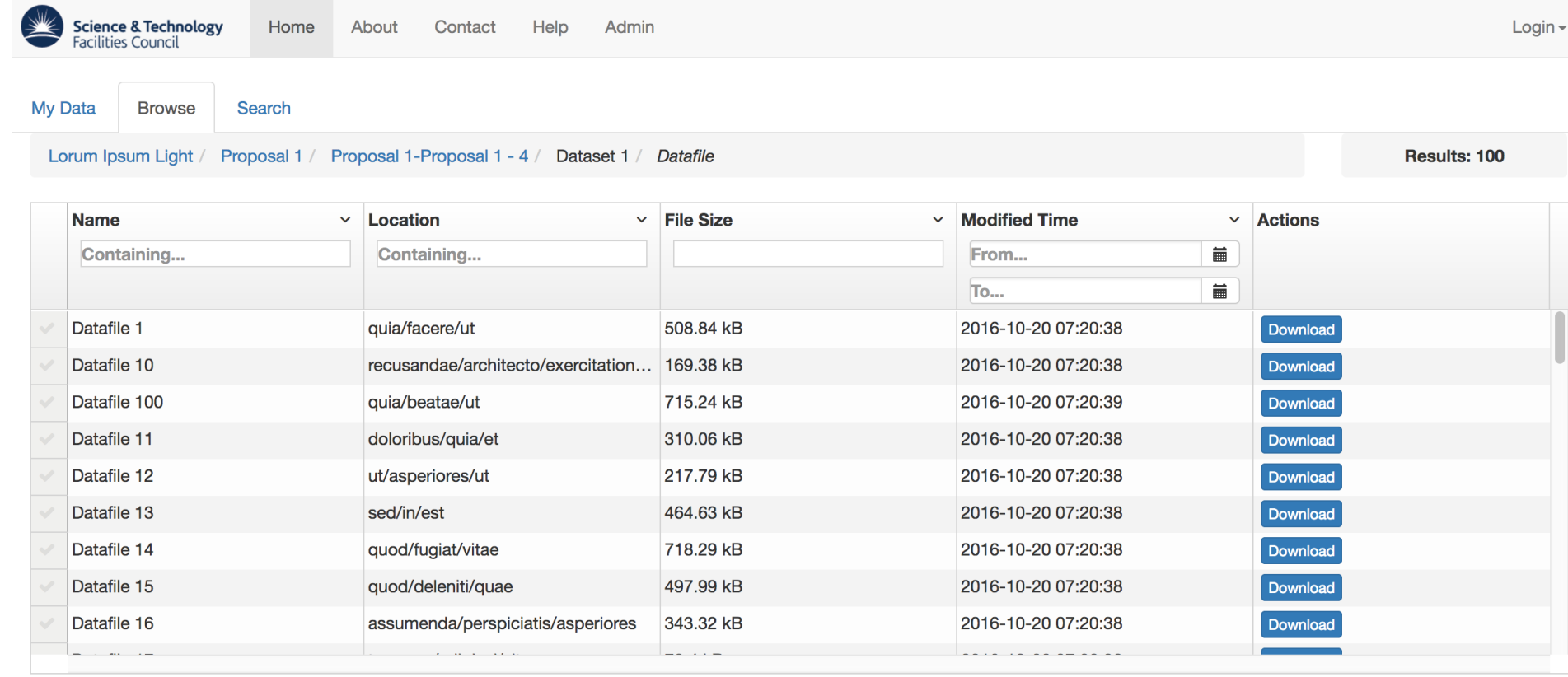

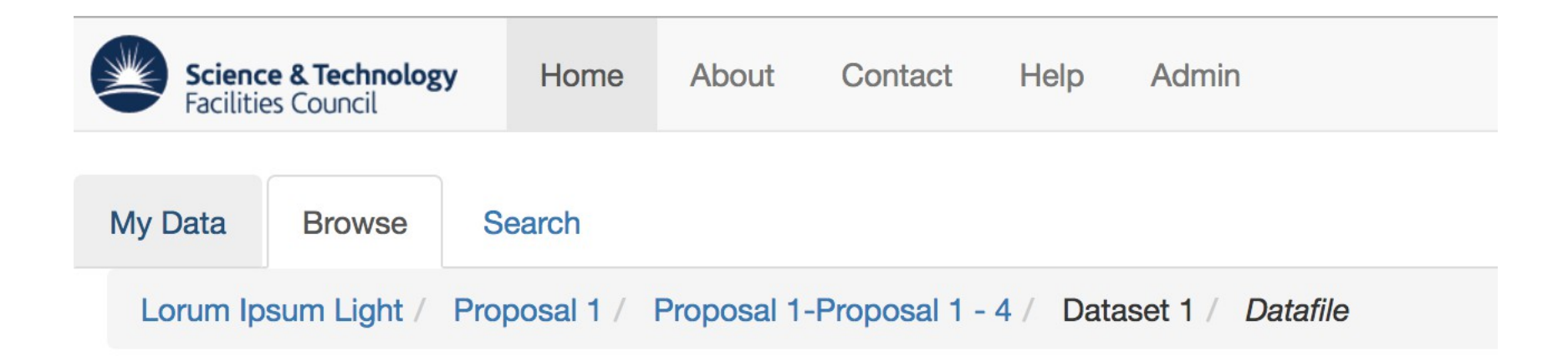

### "facilities" – The facility specific options

- "name"
- "title"
- "idsUrl"
- "hierarchy"
- **"authenticationTypes"**
- "downloadTransportTypes"
- "admin"
- "myData"
- "browse"

```
"authenticationTypes": [
         {
             "title": "Username/Password",
              "plugin": "ldap"
          },
\{ "title": "Anonymous",
              "plugin": "anon"
         }
```
]

#### "facilities" – The facility specific options

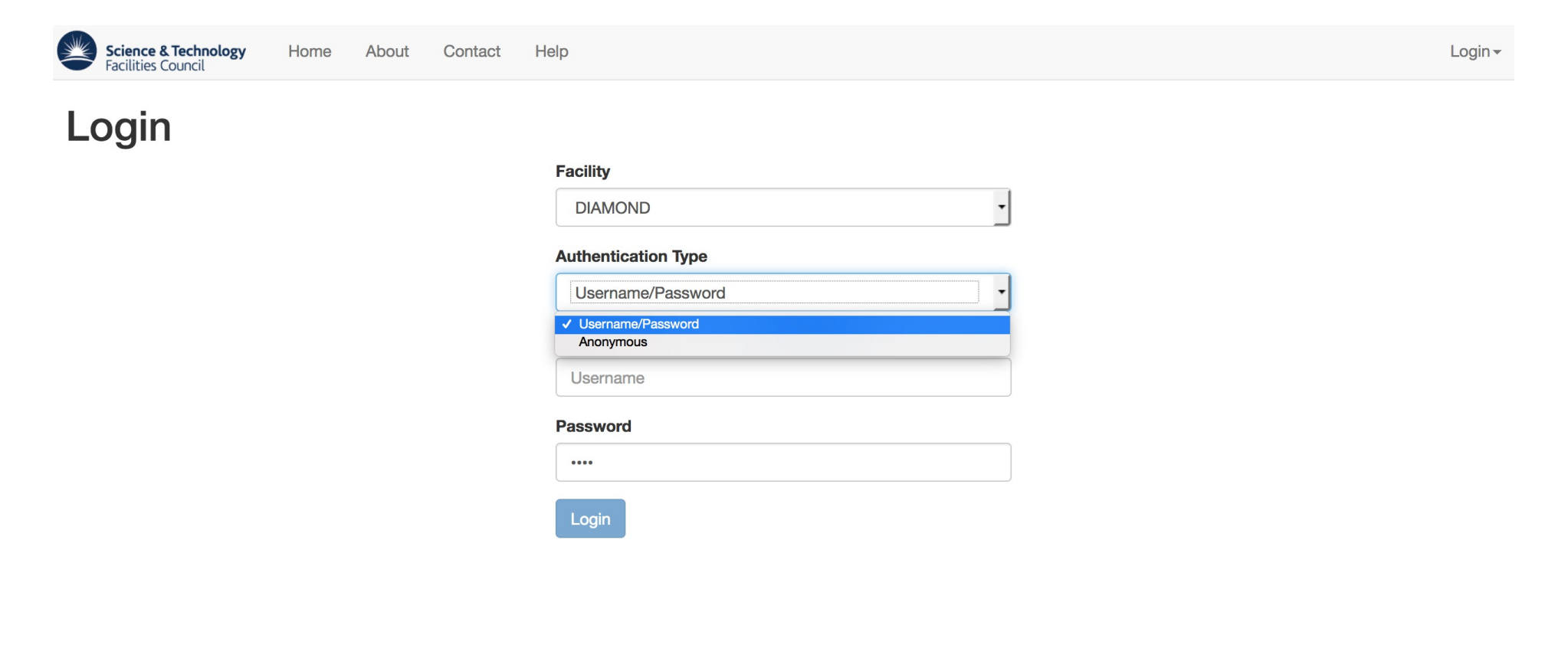

### "facilities" – The facility specific options

- "name"
- "title"
- "idsUrl"
- "hierarchy"
- "authenticationTypes"
- **"downloadTransportTypes"**
- "admin"
- "myData"
- "browse"

```
"downloadTransportTypes": [
 {
            "type": "https",
            "idsUrl": "https://fdsgos11.fds.rl.ac.uk""
         },
\{ "type": "globus",
            "idsUrl": "https://fdsgos11.fds.rl.ac.uk""
        }
```
]

#### downloadTransportTypes

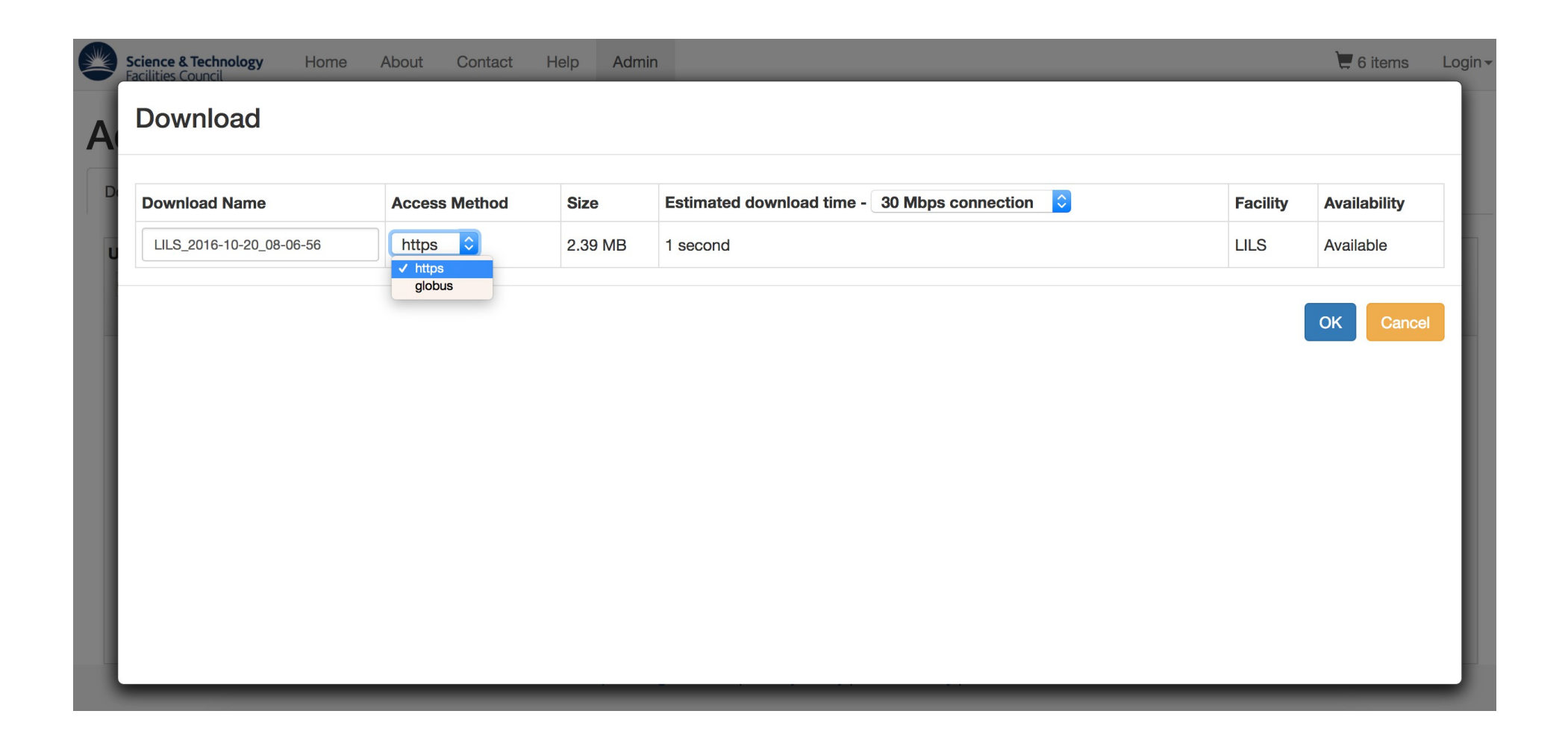

- "gridOptions" used to configure the relative grid
- "metaTabs" used to configure the extra information shown after clicking on a row
- Both use convention over configuration i.e. sensible defaults
- These two constructs take up the bulk of the topcat.json

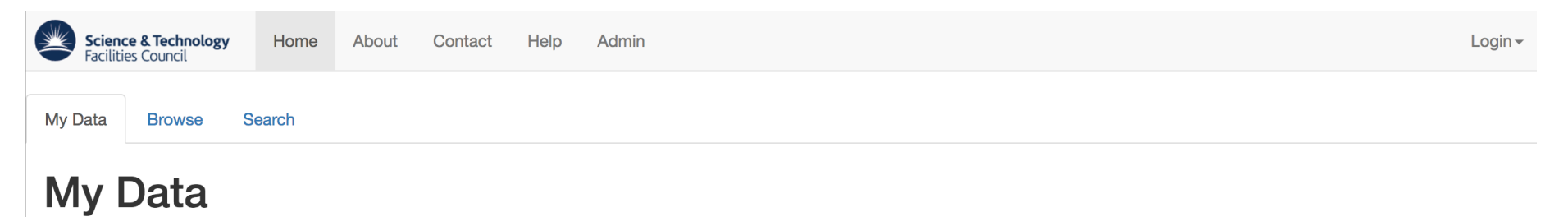

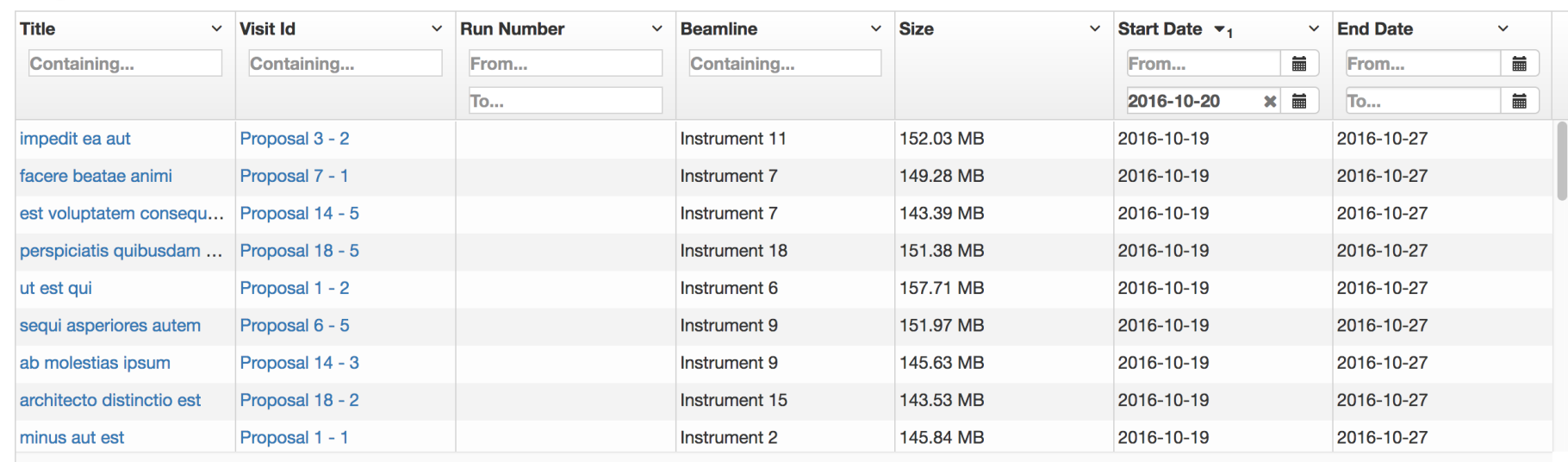

Lorum Ipsum Light Source | Privacy Policy | Cookie Policy | About Us

 $\cdot$ 

 $\cdots$ 

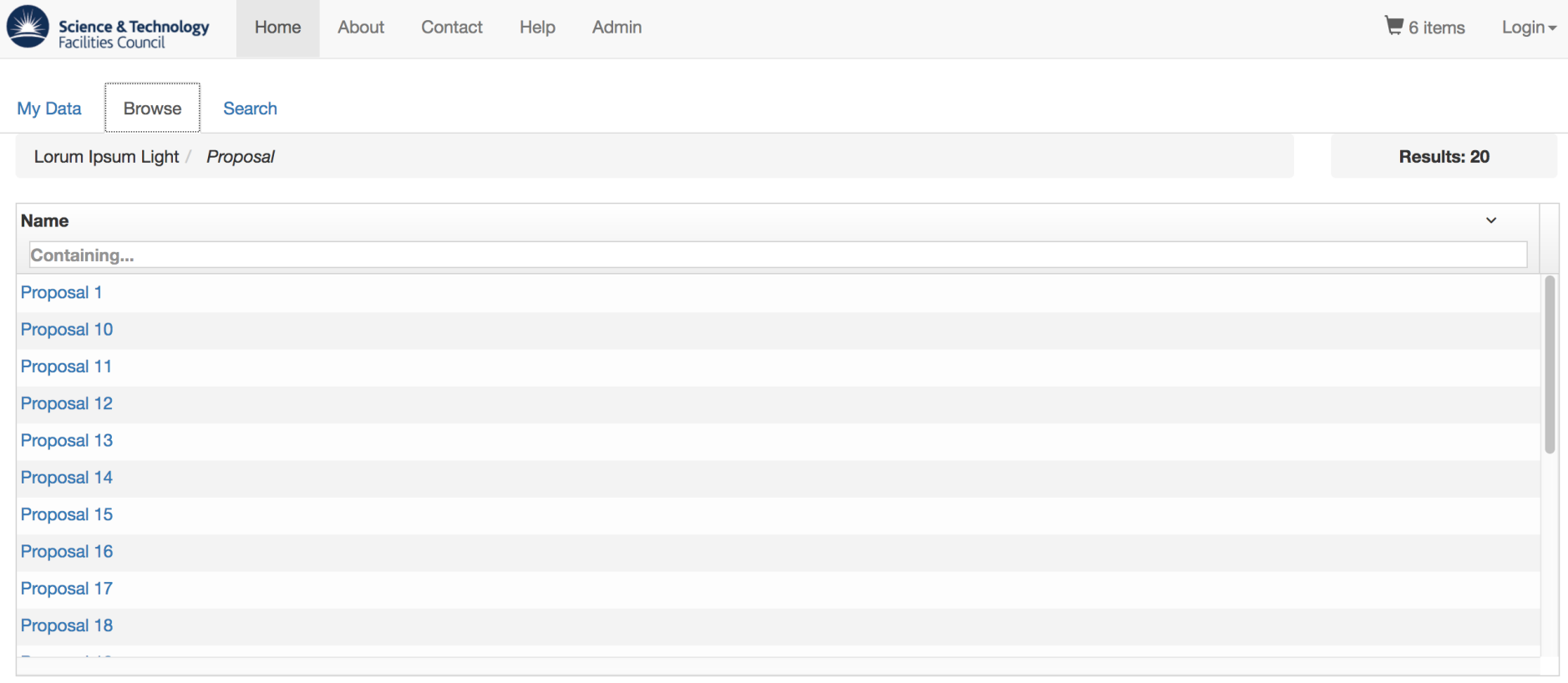

Lorum Ipsum Light Source | Privacy Policy | Cookie Policy | About Us

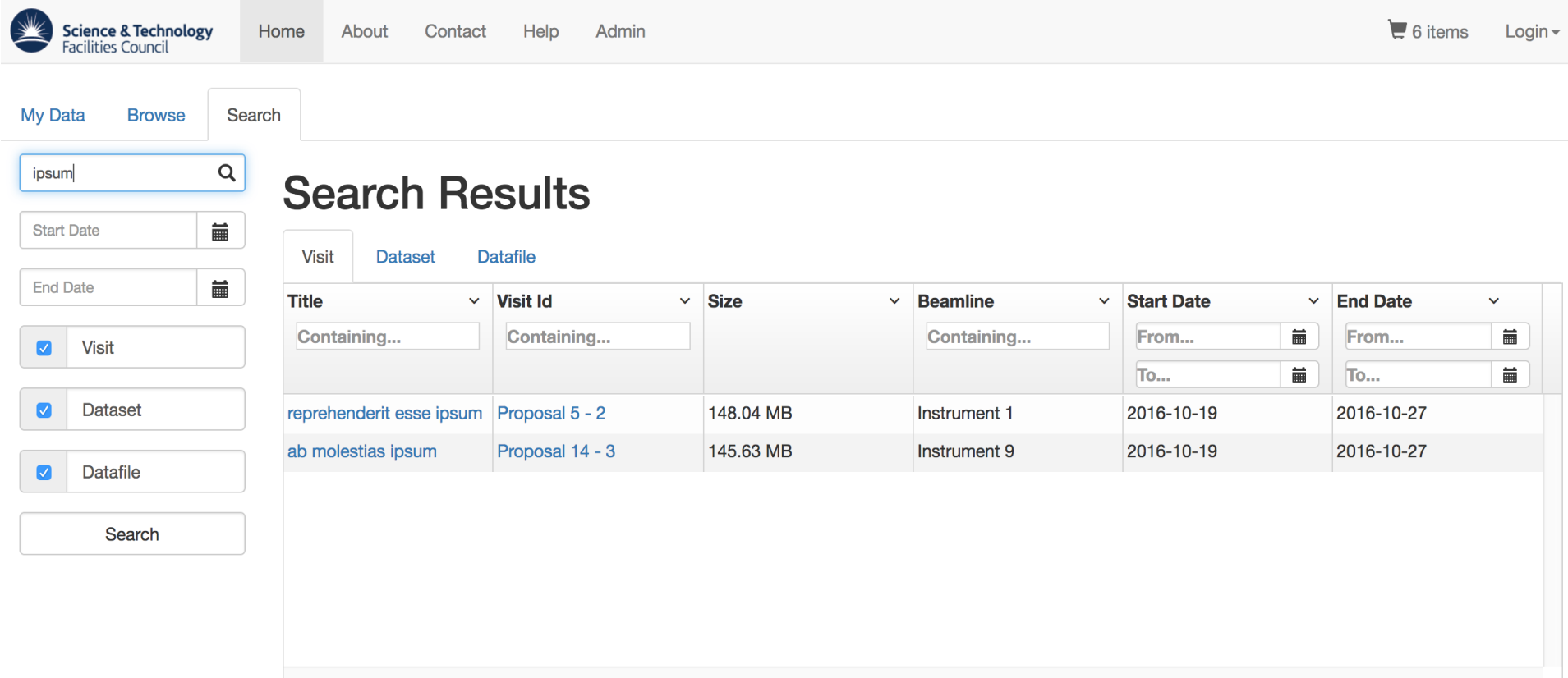

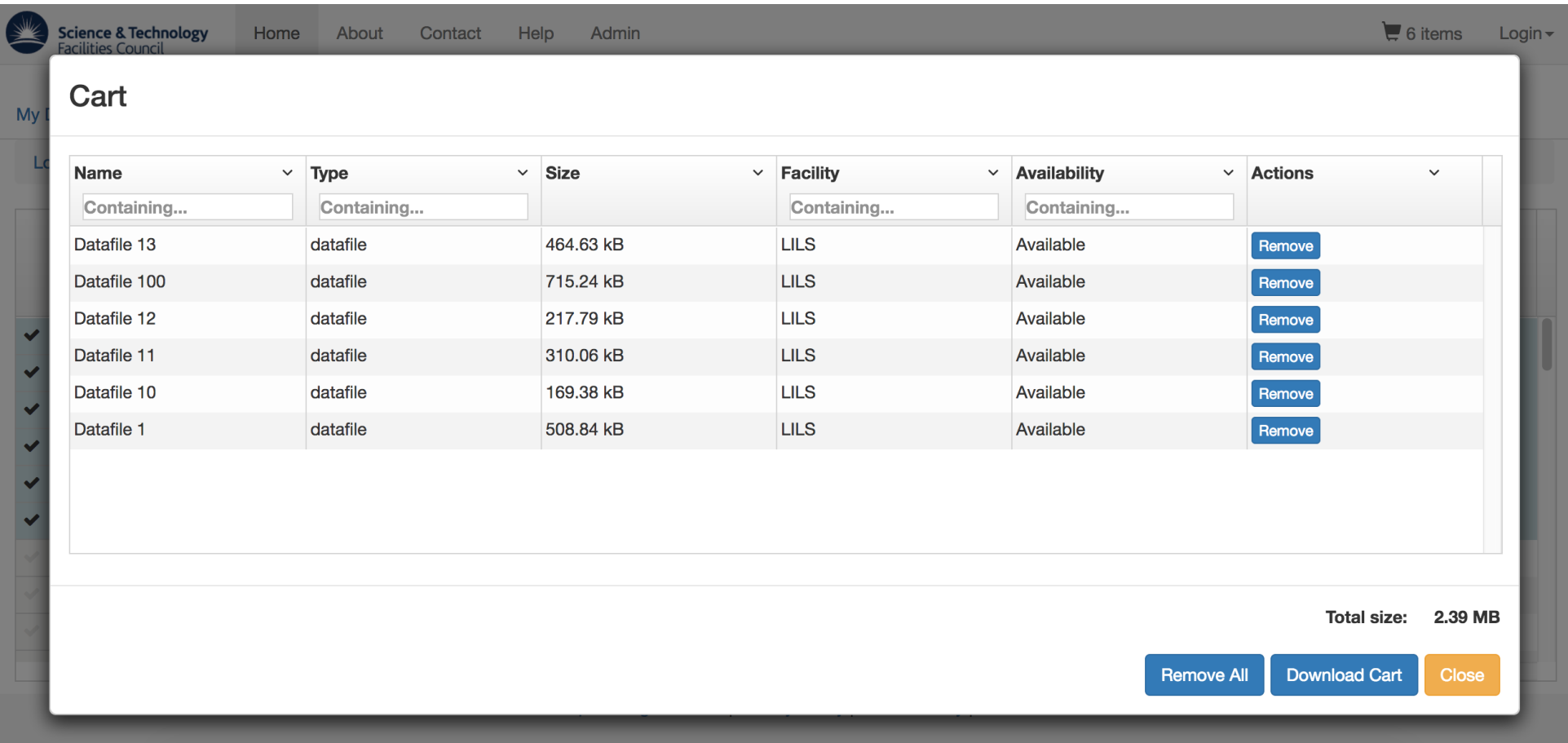

#### Minimal viable gridOptions

```
"gridOptions": {
     "columnDefs": [
         {"field: "title"},
         {"field": "visitId"}
     ]
}
```
#### gridOptions with links (to the "Browse" section)

```
"gridOptions": {
     "columnDefs": [
         {"field": "title", "link": true},
         {"field": "visitId"}
     ]
}
```
gridOptions referencing other entities

```
E.g. for an Investigation
```
}

```
"gridOptions": {
     "columnDefs": [
         {"field": "title"},
         {"field": "investigationInstrument.name"},
         {"field": "visitId"}
 ]
```
### Where is investigationInstrument referenced?

### Topcat's standard jpql variables

- datafile
- datafileParameter
- datafileParameterType
- dataset
- datasetParameter
- datasetParameterType
- …
	- The rest can be found in the Topcat installation documentation.

Topcat's standard jpql variables why?

- The problem:
	- How can I let people configure Topcat without having to learn JPQL?
	- E.g. At the investigation level how can I filter by Instrument without somehow manually defining these queries?

Topcat's standard jpql variables why?

- The solution
	- Create a graph which captures Icat's entity relationships
	- For each relationship define a variable that reflects this
	- Use this graph to work out the JPQL joins and what to include in the results.

gridOptions referencing other entities with selection

E.g. for a Datafile

]

}

```
"gridOptions": {
   "columnDefs": [
      {"field": "name"},
      {
          "field": "datafileParameter[entity.type.name == 'run_number'].numericValue",
          "title": "Run Number"
     }
```
gridOptions referencing other entities with links

#### E.g. for an Investigation

```
"gridOptions": {
     "columnDefs": [
         {"field": "title"},
         {"field": "investigationInstrument.name", "link": "instrument"},
         {"field": "visitId"}
     ]
}
```
How linking works

- If a boolean true value it will link to the current entity's entity page in the "Browse" section.
- If a string value (specifying a relative entity to the current entity) – it will link to that particular relative entity's entity page within the "Browse" section.

gridOptions - pre-sorting

```
"gridOptions": {
    "columnDefs": [
\{ "field": "title",
                            "sort": {
                                    "direction": "asc",
                 "priority": 1
\} , we have the set of \} ,
         }
     ]
}
```
gridOptions – adding a column title to the breadcrumb

```
"gridOptions": {
     "columnDefs": [
         {"field": "title", "breadcrumb": true},
         {"field": "investigationInstrument.name"},
         {"field": "visitId"}
     ]
```
 $\mathbf{r}$ 

gridOptions – enabling and disabling selection

```
"gridOptions": {
```
}

```
 "enableSelection": true,
```

```
 "columnDefs": [...]
```
- Applies to:
	- Investigation
	- Dataset
	- Datafile

#### gridOptions – advanced options (well documented)

```
"gridOptions": {
     "columnDefs": [
\overline{\mathcal{L}} "field": "investigationVisit",
                "jpqlFilter": "CONCAT(investigation.name, '-', investigation.visitId)",
                "jpqlSort": "investigation.name, investigation.visitId",
```
 "cellTemplate": "<div class='ui-grid-cell-contents'>{{row.entity.name}}- {{row.entity.visitId}}</div>",

```
 "breadcrumb": true,
      "breadcrumbTemplate": "{{item.entity.name}}-{{item.entity.visitId}}"
 }
```
]

}

#### metaTabs

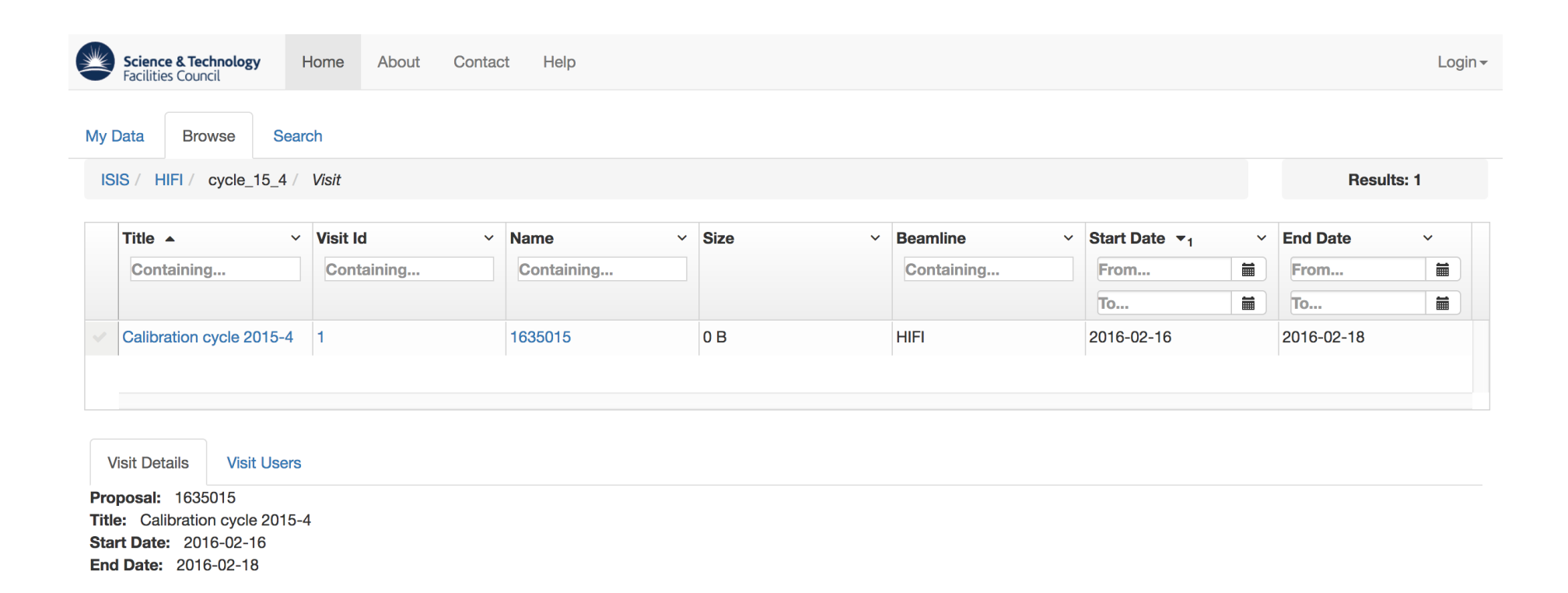

Lorum Ipsum Light Source | Privacy Policy | Cookie Policy | About Us

#### Minimal viable metaTabs

```
"metaTabs": [
    {
       "title": "About",
       "items": [
\{ "field": "description"
 }
 ]
    }
]
```

```
"metaTabs": [
    {
       "title": "Investigators",
       "items": [
\{ "label": "Investigator"
              "field": "investigationUser.name"
 }
 ]
 }
]
```
#### metaTabs referencing other entities with selection

```
"metaTabs": [
     {
        "title": "About",
         "items": [
\{ "label": "Run number"
                 "field": "datafileParameter[entity.type.name == 'run_number'].numericValue"
             }
         ]
    }
]
```
### metaTabs referencing other entities with selection (advanced)

```
"metaTabs": [
\{ "title": "About",
     "items": [
       {
                "title": "METATABS.DATAFILE.PARAMETERS",
                "items": [
\{ "label": "",
                    "field": "datafileParameter[entity.type.valueType=='STRING'].stringValue",
                   "template": "<span class='label'>{{item.entity.type.name}}</span><span class='value'>{{item.value}}</span>"
\},
\{ "label": "",
                    "field": "datafileParameter[entity.type.valueType=='NUMERIC'].numericValue",
                    "template": "<span class='label'>{{item.entity.type.name}}</span><span class='value'>{{item.value}}</span>"
\},
\{ "label": "",
                    "field": "datafileParameter[entity.type.valueType=='DATE_AND_TIME'].datetimeValue",
                    "template": "<span class='label'>{{item.entity.type.name}}</span><span class='value'>{{item.value | date:'yyyy-MM-dd'}}</span>"
 }
 ]
 }
    ]
  }
]
```
# Plugins

- If you want to do anything extra use plugins
- New feature
	- Documentation coming soon
- It allows you to create very tailored features.
- Will be used by the STFC's DaaaS
	- Implements a "My Machines" tab
- Let's have a look at an example
	- Diamonds DOI minting service
	- Still in development

### The future

- Make the configuration point and click.
- However, the point and click interface will logically follow same structure.
- Make the core faster and bug free
	- But use plugins for new features.

#### **Conclusion**

- Topcat is very configurable.
	- Well documented in Topcat's installation page.
- If it can't do what you want you can write a plugin!
- If need help you can ask us as many questions as you want
	- Via forum for public questions
	- Via email for private (sensitive) questions
		- jody.salt@stfc.ac.uk

#### Questions?

Thanks for listening (jody.salt@stfc.ac.uk)